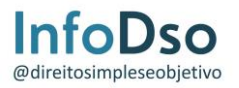

# **RECURSO – INFORMÁTICA – PP-PI**

# **1. RECURSO QUESTÃO 18**

## **Recurso prova PP-PI - Questão 18 - Informática**

Levando em consideração a PROVA ESCRITA OBJETIVA – TIPO A - CARGO: POLICIAL PENAL

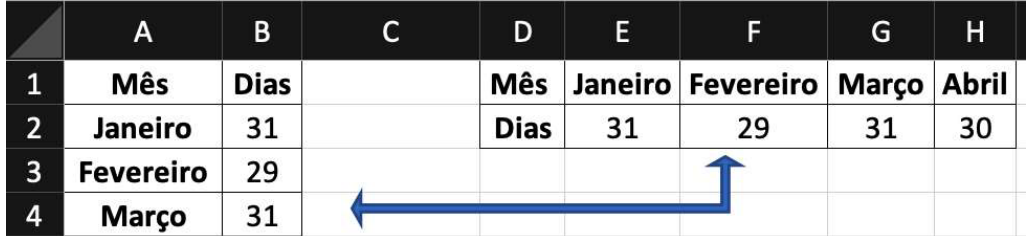

Figura 1. Exemplo de transposição de tabela no Microsoft Excel 2019.

18. A mudança de orientação na tabela exibida na Figura acima transposição de tabelas no Microsoft Excel 2019, avalie as seguintes afirmações:

I. É possível fazer a transposição de uma matriz de dados copiando o intervalo contínuo desejado; selecionando a célula inicial do destino do intervalo transposto; com o auxílio do menu aberto ao clicar com o botão direito do mouse; usar a função de "Colar Especial", indicando a opção de transposição.

II. É possível fazer a transposição de uma matriz de dados copiando o intervalo contínuo desejado; selecionando a célula inicial de destino do intervalo transposto; com o auxílio do menu "Editar"; usar a função de "Colar Especial"; selecionar na janela aberta, a opção de transposição; e, por fim, clicar OK.

III. É possível fazer a transposição de uma matriz de dados copiando o intervalo contínuo desejado; selecionando a célula inicial de destino do intervalo transposto; com o auxílio do menu "Inserir"; usar a função de "Tabela transposta"; selecionar na janela aberta, a opção de transposição; e, por fim, clicar OK.

IV. É possível fazer a transposição de uma matriz de dados copiando o intervalo contínuo desejado;

selecionando a célula inicial do destino do intervalo transposto; com o auxílio do menu aberto ao

clicar com o botão esquerdo do mouse; usar a função de "Colar Especial", indicando a opção de transposição.

Assinale a alternativa que contenha apenas as alternativas **CORRETAS**.

a) I e II.

- b) II e III.
- c) III e IV.
- d) I e III.
- e) II e IV.

Gabarito preliminar da banca, "A", solicitação de anulação da questão, haja vista que, de acordo com o comando do enunciado, o único item que está correto é o "I". O item "II" indicado como correto, pelo gabarito preliminar, possui referência a um menu inexistente, ou seja, não existe menu "Editar" no Microsoft Excel 2019.

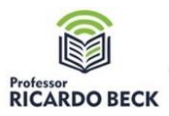

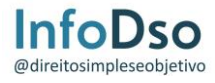

#### **Justificativa:**

Ao analisar individualmente cada item da questão observamos:

### *I. Correta:*

Essa afirmação descreve um método válido para transpor uma matriz de dados no Excel. Você pode copiar o intervalo desejado, selecionar a célula de destino, abrir o menu de contexto com o botão direito do mouse e escolher a opção "Colar Especial", e então selecionar a opção de transposição.

#### *II. Incorreta:*

Esta afirmação descreve um procedimento que não existe no Excel 2019, haja vista que não há um menu "Editar" específico para transposição de dados nesse software.

#### *III. Incorreta:*

Não existe um menu "Inserir" com uma opção chamada "Tabela transposta" no Excel 2019. Portanto, essa afirmação não está correta.

### *IV. Incorreta:*

O Excel não oferece a opção de transposição diretamente no menu aberto ao clicar com o botão esquerdo do mouse. Além disso, a função de "Colar Especial" é geralmente acessada com o botão direito do mouse.

Logo, apenas a afirmação "I" está correta em relação aos métodos de transposição de tabelas no Microsoft Excel 2019.

Portanto, não é possível encontrar alternativa válida para marcar indicando "Apenas a I está correta.

Dessa forma, observando as justificativas supracitadas pede, respeitosamente, pela anulação da questão.